## **DIDAKTISCHER KOMMENTAR - LERNPFADE "ZEIT"**

#### GRUNDLEGENDE INFORMATIONEN

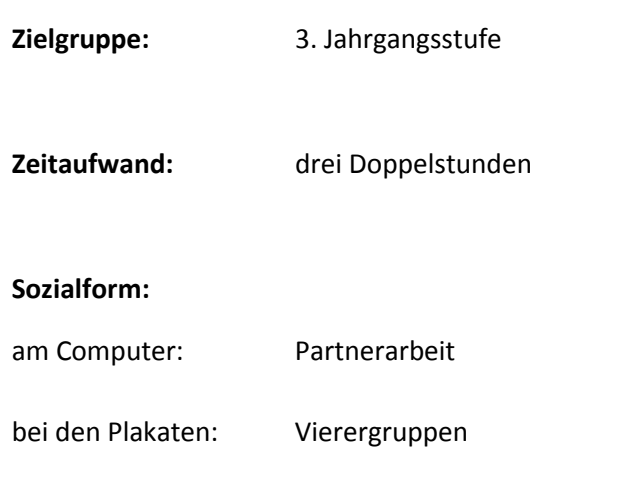

#### **Benötigte Materialien:**

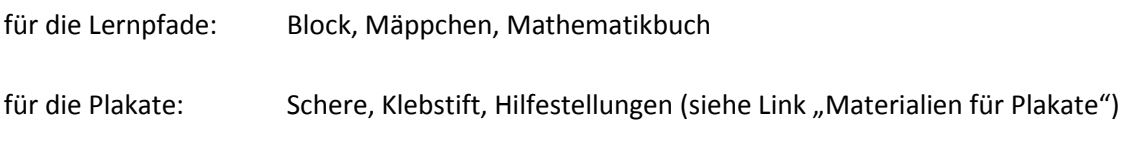

Autor: Marina Biedenbach

### ABLAUFPLAN ZUR BEARBEITUNG

- **1. Doppelstunde:** gemeinsame Bearbeitung des ersten Lernpfades zur Wiederholung und zum Kennen lernen der Aufgabenformate
- **2. Doppelstunde:** Bearbeitung des zweiten Lernpfades in Partnerarbeit und Erstellen von Plakaten zur Ergebnissicherung (Hilfestellungen grün und blau)
- **3. Doppelstunde:** Bearbeitung des dritten Lernpfades und Vollenden der angefangenen Plakate (Hilfestellungen rot, orange, gelb, grün)

# LERNZIELE DER UNTERRICHTSEINHEIT

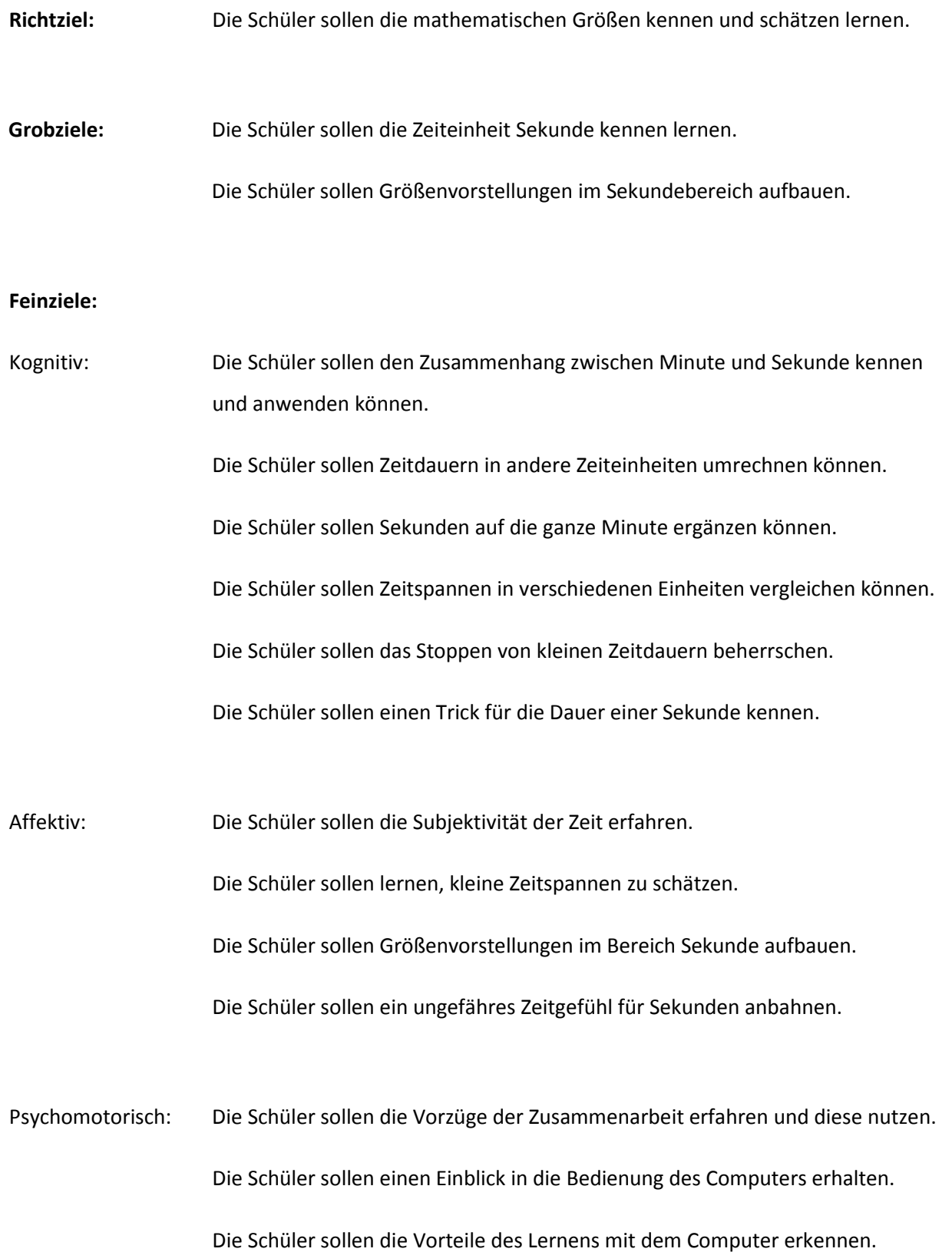

#### HINWEISE ZUR BEDIENUNG DER EINZELNEN AUFGABENFORMATE

- Lückentext: Die Lösungsmöglichkeiten von unten müssen in die entsprechenden Lücken eingesetzt werden. Dafür muss auf eine Lösungsmöglichkeit geklickt, die Maustaste gehalten, diese nach oben in die passende Lücke gezogen und losgelassen werden sobald diese rot wird. Die Überprüfung erfolgt durch Klicken auf "Prüfen", das erst nach Einsetzen aller Lücken erscheint. Falsch gefüllte Lücken fallen nach unten und müssen erneut eingesetzt werden.
- Multiplechoice: Die Fragen müssen durch Klicken auf das Kästchen vor der richtigen Lösung beantwortet werden. Die Überprüfung erfolgt durch Klicken auf "Prüfen". Ist die Frage richtig beantwortet wird diese grün, ist sie jedoch falsch beantwortet wird sie rot und die richtige Lösung wird grün.
- Memory: Wie beim bekannten Spiel Memory müssen die Paare gefunden werden. Umgedreht werden die Karten durch Anklicken, wobei nach zwei umgedrehten Karten beide automatisch wieder umgedreht werden. Wird ein Paar gefunden, verschwindet dies automatisch. Die Meldung am Ende zeigt die benötigten Versuchen und kann durch Klicken auf "Ok" beendet werden.
- Uhr: Das Starten der Uhr erfolgt durch Klicken auf den kleinen Pfeil links unten und ebenso das Anhalten durch Klicken auf das Pausezeichen. Die Uhr kann durch Klicken auf das Refresh-Zeichen rechts oben wieder in die Ausgangsstellung gebracht werden.